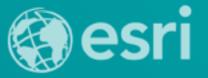

# Consuming Geoprocessing and Hosted Analytic Services in ArcGIS for Desktop

Kevin Hibma

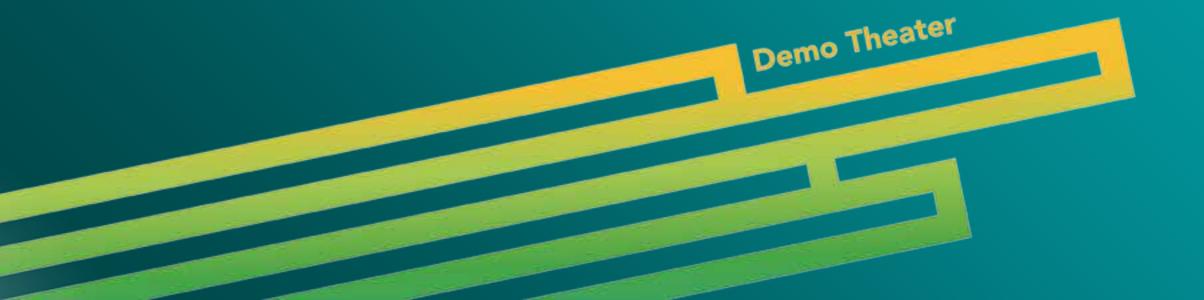

#### **Overview**

- Ready to use services provide key functionality and easy to use. They
  encapsulate good methodology and the data needed for the service. You
  supply simple inputs.
  - Eg. Viewshed or Data Extraction

### **Discovering Geoprocesing Services**

- ArcGIS.com
  - Search the website, consume in Desktop from the link

- Ready-To-Use Services(inside ArcMap)
  - Once signed in, services available in the Catalog Tree

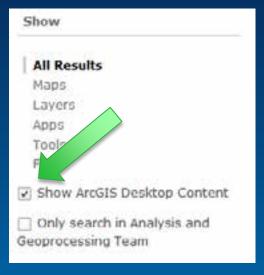

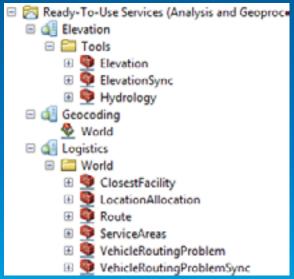

# Geoprocessing Services

- Find a GP service within my Org
- Consume it
- Build a model around it
- Build a script tool around it
- <a href="http://angp.maps.arcgis.com/home/item.html?i">http://angp.maps.arcgis.com/home/item.html?i</a>
  <a href="d=351ae27f0b804ea68e4048e6704a36d1">d=351ae27f0b804ea68e4048e6704a36d1</a>

## **Hosted Services**

Sign in to ArcGIS.com
Tools available from 'Ready to Use
Services'

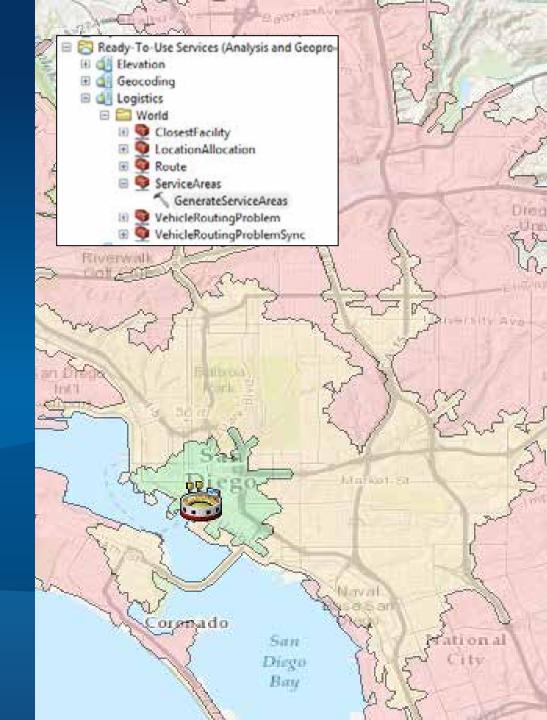

### Ready-to-Use, the Server connection way

- Ready-to-Use services require being the app being signed in
- Also connect by making an ArcGIS Server connection:
  - **Elevation -** <a href="http://elevation.arcgis.com/arcgis/services">http://elevation.arcgis.com/arcgis/services</a>
  - Logistics http://logistics.arcgis.com/arcgis/services
  - **Hydro** <a href="http://hydro.arcgis.com/arcgis/services">http://hydro.arcgis.com/arcgis/services</a>
- Can save credentials into the connect and share
  - Note: You could be sharing tools that will cost you credits

## **Hosted Services**

Python Add-in: Elevation profile <a href="http://esriurl.com/ElevationProfileAddin">http://esriurl.com/ElevationProfileAddin</a>

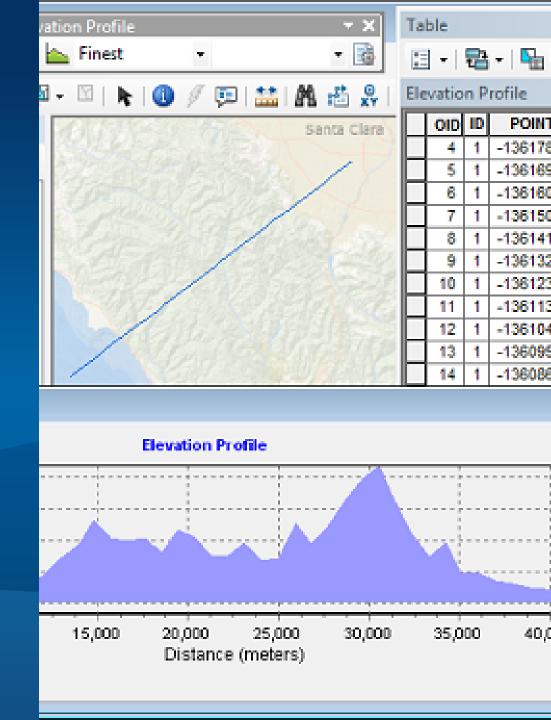

## Thank you...

Please fill out the session survey:

First Offering ID: 1208

**Second Offering ID: 1846** 

Online – <u>www.esri.com/ucsessionsurveys</u>

Paper – pick up and put in drop box

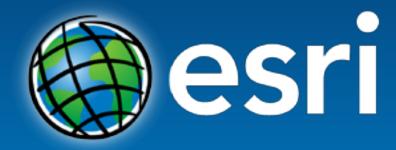

Understanding our world.